#### **Hands-on Cloud Computing Services Lezione 4**

Gabriele Russo Russo *University of Rome Tor Vergata, Italy*

*A.A. 2022/23*

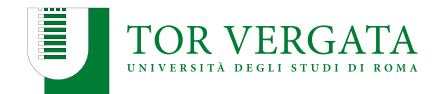

AWS offers various storage services, including:

- ▶ S3: Simple Storage Service
- ▶ EBS: Elastic Block Storage
- ▶ EFS: Elastic File System

## **Amazon S3**

- ▶ Pricing (discussed during prev. lecture): <https://aws.amazon.com/it/s3/pricing/>
- ▶ **Buckets** and **objects**
- $\blacktriangleright$  Let's create a bucket using S3 console
- ▶ Bucket name must be unique across all AWS regions and accounts
- ▶ We can choose who can access objects and buckets: [https://docs.aws.amazon.com/it\\_it/AmazonS3/latest/dev/](https://docs.aws.amazon.com/it_it/AmazonS3/latest/dev/example-bucket-policies.html) [example-bucket-policies.html](https://docs.aws.amazon.com/it_it/AmazonS3/latest/dev/example-bucket-policies.html)
- $\blacktriangleright$  For Photogallery, we want everyone to read objects

We can reference an object like this:

https://BUCKETNAME.s3.amazonaws.com/FILENAME

# **Using S3 through the CLI**

\$ aws s3 ls \$ aws s3 ls s3://mybucket \$ aws s3 cp prova.txt s3://mybucket/ \$ aws s3 ls s3://mybucket \$ aws s3 rm s3://mybucket/prova.txt

Third-party clients also available: e.g., *s3cmd*

# **Hosting Static Web Content on S3**

- ▶ Objects in a public bucket can be accessed through HTTP
- ▶ You can use S3 to host static web content
	- $\blacktriangleright$  a static website
	- $\blacktriangleright$  the frontend of a web application
- ▶ To enable web hosting on a bucket: [https://docs.aws.amazon.](https://docs.aws.amazon.com/AmazonS3/latest/userguide/EnableWebsiteHosting.html) [com/AmazonS3/latest/userguide/EnableWebsiteHosting.html](https://docs.aws.amazon.com/AmazonS3/latest/userguide/EnableWebsiteHosting.html)
- ▶ *Boto is the AWS SDK for Python. It enables Python developers to create, configure, and manage AWS services, such as EC2 and S3. Boto provides an easy to use, object-oriented API, as well as low-level access to AWS services.*
- $\triangleright$  Similar APIs available for other languages as well
- ▶ We'll use **boto3**: [https://boto3.amazonaws.com/v1/](https://boto3.amazonaws.com/v1/documentation/api/latest/index.html) [documentation/api/latest/index.html](https://boto3.amazonaws.com/v1/documentation/api/latest/index.html)

# **Configuring boto3**

- ▶ Boto configuration is similar to AWS CLI configuration (default  $region, \ldots)$
- ▶ Important issue: providing credentials to Boto
	- $\triangleright$  Especially important when deploying applications on remote machines
- $\triangleright$  Several ways to provide credentials (and configs): [https://boto3.amazonaws.com/v1/documentation/api/](https://boto3.amazonaws.com/v1/documentation/api/latest/guide/credentials.html) [latest/guide/credentials.html](https://boto3.amazonaws.com/v1/documentation/api/latest/guide/credentials.html)
- ▶ If AWS CLI has been configured on your PC, boto3 works out-of-the-box

#### **Examples**

- 1. List objects in our bucket: s3list.py
- 2. List EC2 instances: ec2list.py

# **Cloud Automation**

We have introduced a few tools for automation:

- $\blacktriangleright$  Ansible (with dynamic inventories)
- $\blacktriangleright$  AWS CLI
- ▶ AWS SDK (e.g., boto3)

Enough for infrastructure management?

# **Infrastructure-as-Code (IaC)**

- $\triangleright$  Define and manage the infrastructure by means of a set of text files, instead of a user interface (CLI, Web, ...)
- ▶ Use simple text files to describe your resources (e.g., VMs, security groups, networks)
- $\blacktriangleright$  Update the files to update the infrastructure
- ▶ Benefits:
	- ▶ Reduced costs
	- $\blacktriangleright$  Reduced risks
	- ▶ Faster operations
	- Important to enable DevOps practices

# **Terraform**

- ▶ Free tool for laC
- ▶ Available on Linux, macOS, Windows (<www.terraform.io>)
- ▶ Can be used with several platforms (AWS, Azure, VMWare, CloudFlare, ...)
- ▶ Infrastructure defined using the *HashiCorp Configuration Language* (HCL)
- $\blacktriangleright$  Key concepts: Providers + Resources

# **Terraform + AWS**

Requirements:

- ▶ AWS CLI installed and configured
- $\blacktriangleright$  Terraform installed (I am using Terraform 1.3.x)

We create example.tf and run:

- ▶ \$ terraform init
- ▶ \$ terraform validate # check syntax
- ▶ \$ terraform apply
- ▶ *\$* terraform show
- ▶ \$ terraform apply # nothing to do

We now **update** example.tf adding a tag to the instance:

- $\blacktriangleright$  Edit example.tf adding a tag to the instance
- ▶ \$ terraform apply
- $\blacktriangleright$  Edit example.tf changing the instance type
- ▶ \$ terraform apply
- ▶ Let's destroy all the created resources: terraform destroy

### **Terraform: beyond this example**

- ▶ Resource definitions not limited to EC2 instances!
- ▶ Remote storage for tf.state
- ▶ Versioning Terraform code (e.g., git repo)
- ▶ Variables to make code more reusable

# **AWS CloudFormation**

- ▶ IaC code solution by AWS
- ▶ Stack + Template (YAML/JSON) + Resources
- ▶ [https://docs.aws.amazon.com/AWSCloudFormation/latest/](https://docs.aws.amazon.com/AWSCloudFormation/latest/UserGuide/GettingStarted.Walkthrough.html) [UserGuide/GettingStarted.Walkthrough.html](https://docs.aws.amazon.com/AWSCloudFormation/latest/UserGuide/GettingStarted.Walkthrough.html)

# **AWS CloudFormation: Example**

}

{

```
"AWSTemplateFormatVersion" : "2010-09-09",
 "Description" : "A sample template",
 "Resources" : {
    "MyEC2Instance" : {
      "Type" : "AWS::EC2::Instance",
      "Properties" : {
        "ImageId" : "ami-0ff8a91507f77f867",
        "InstanceType" : "t2.micro",
        "KeyName" : "testkey",
        "BlockDeviceMappings" : [
          {
            "DeviceName" : "/dev/sdm",
            "Ebs" : {
              "VolumeType" : "io1",
...
```
# **Example: Photogallery**

▶ Extend PhotoGallery with the following features:

- display pictures stored in a S3 bucket, along with their upload time
- users can upload pictures

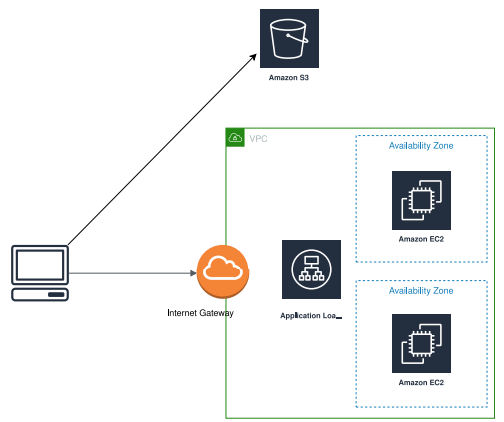

# **Solution**

- ▶ Source code: photogallery v2
- ▶ How to provide credentials to boto3 to access the bucket?
	- ▶ Create a IAM Role for EC2
	- ▶ Attach the pre-defined *S3FullAccess* policy
	- $\triangleright$  Associate the EC2 instance(s) with the new role
- $\triangleright$  (Check alternative methods in the previous slides)

# **CloudFront**

- ▶ CDN provided by AWS
- ▶ Easy to integrate with S3 buckets and ELBs

How to use it in Photogallery:

▶ Create a **distribution** for our S3 bucket

 $\blacktriangleright$  Replace picture URLs as follows: http://bucketname.s3.amazonaws.com/imagename.jpg http://distributionname.cloudfront.net/imagename.jpg

Note: to delete a distribution, you need to Disable it first (and wait a couple of minutes)

- ▶ DNS service by AWS
- $\blacktriangleright$  Register a domain name
- ▶ Fine-grained control over your DNS zone
- ▶ Extra features (e.g., latency-based query handling)

# **AWS: Database Services**

AWS provides several database-oriented services. Among them:

- ▶ DynamoDB (Key-Value NoSQL tables)
- ▶ Aurora (relational DBMS)
- ▶ ElastiCache (in-memory databases: Memcached, Redis)
- ▶ Neptune (graph database)
- $\blacktriangleright$  Timestream (for time series)
- ▶ RDS (Relational Database Service): easily deploy MariaDB, Aurora, PostgreSQL, ...

# **AWS: Database Services**

AWS provides several database-oriented services. Among them:

- ▶ DynamoDB (Key-Value NoSQL tables)
- ▶ Aurora (relational DBMS)
- ▶ ElastiCache (in-memory databases: Memcached, Redis)
- $\blacktriangleright$  Neptune (graph database)
- $\blacktriangleright$  Timestream (for time series)
- ▶ RDS (Relational Database Service): easily deploy MariaDB, Aurora, PostgreSQL, ...

We'll use DynamoDB to store picture metadata in PhotoGallery

# **DynamoDB**

- ▶ Schemaless
- ▶ Tables, Items, Attributes
- ▶ Primary Key + (optional) Sorting Key
- ▶ 2 pricing models:
	- $\triangleright$  provisioned capacity (default)
	- $\triangleright$  on-demand
- ▶ 2 consistency models:
	- eventual
	- strong

Example: dynamodb\_example/

### **Photogallery + DynamoDB**

▶ **Exercise: Use DynamoDB to store image tags**

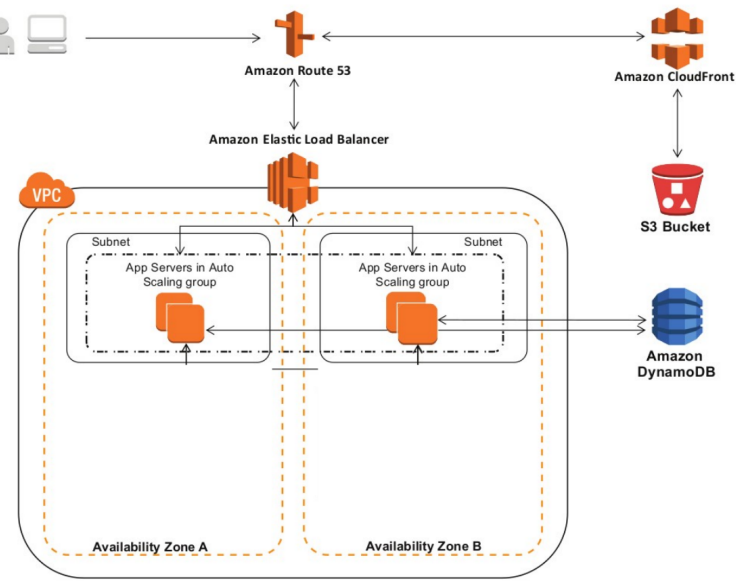